# **取扱説明書<活用ガイド>**

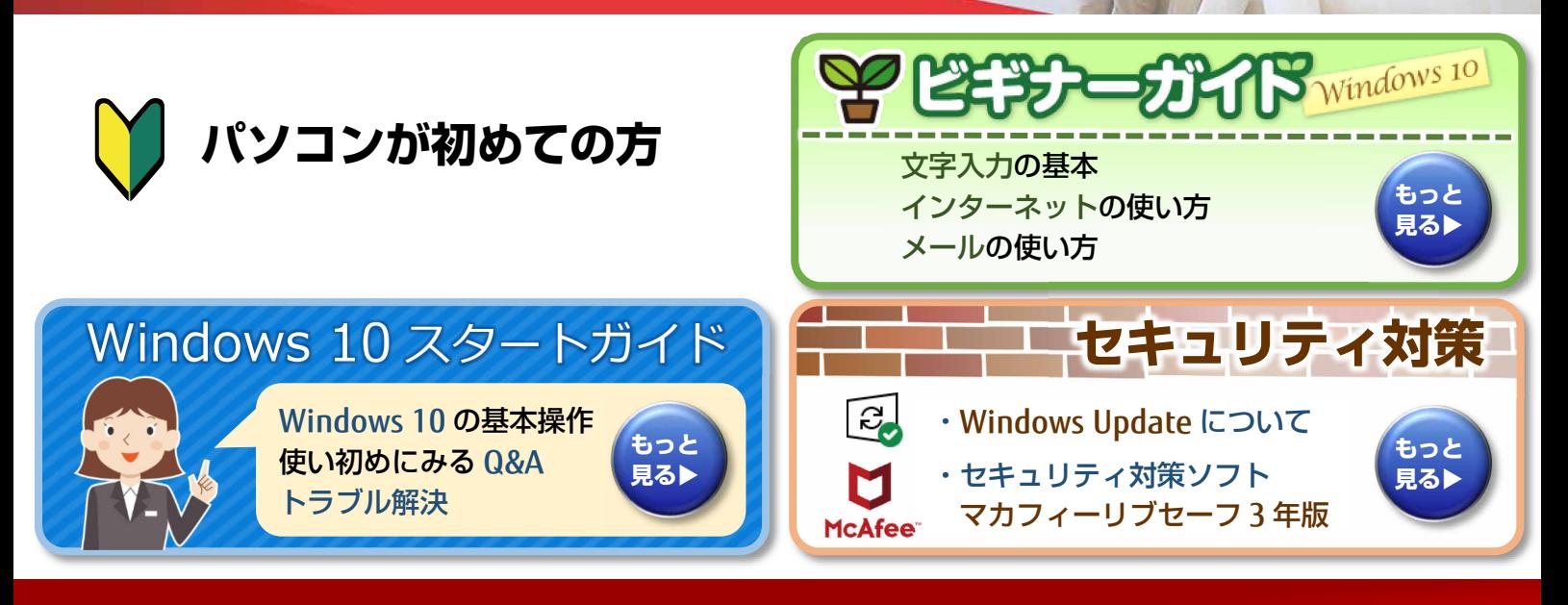

**活用する** 本製品の取り扱い方法や、設定の変更方法などを説明しています。

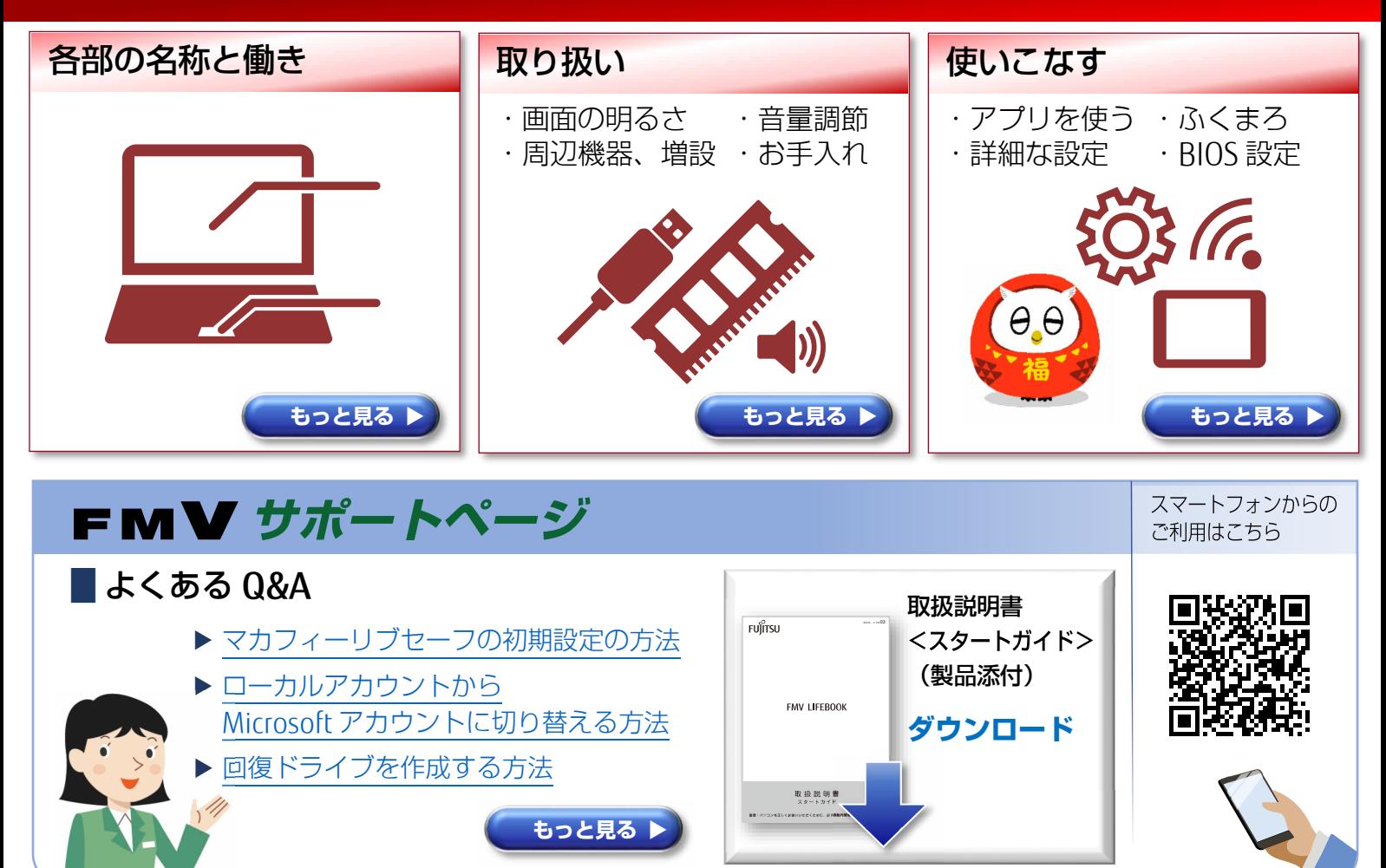

B6FK-4331-01 Z0-00

# **マニュアルの表記**

#### 本書の内容は 2020 年 9 月現在のものです。

お問い合わせ先や URL などが変更されている場合は、「富士通パーソナル製品に関するお問い 合わせ窓口」へお問い合わせください。

本書では、富士通株式会社/富士通クライアントコンピューティング株式会社の製品・サービ スについて記載しています。なお、両社の製品・サービスについて「富士通パソコン」「富士通 の」などと表記しています。

#### ■ 操作手順と画面について

Windows 10 は、機能の追加や改善、セキュリティの向上を目的とし、インターネットを 通じて自動で更新されます。また、ソフトウェアやドライバなども機能の改善や追加のた め、適宜更新されます。そのため、本書をご覧になる時期により、操作手順や画面に表示 される内容などが変わる場合があります。

#### ■ 安全にお使いいただくための絵記号について

本書では、本製品を安全に正しくお使いいただき、あなたや他の人々に加えられるおそれ のある危害や損害を、未然に防止するためのシンボルマークと警告絵文字を使っていま す。

#### □ 警告レベルを表すシンボルマーク

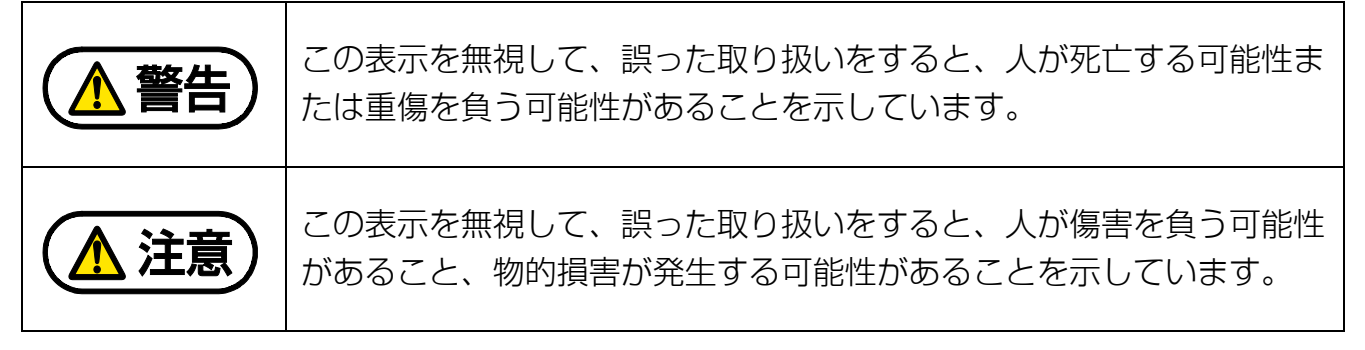

#### □ 危害や損害の内容を表す警告絵文字

で示した記号は、警告・注意をうながす内容であることを告げるものです。

記号の中やその脇には、具体的な警告内容が示されています。

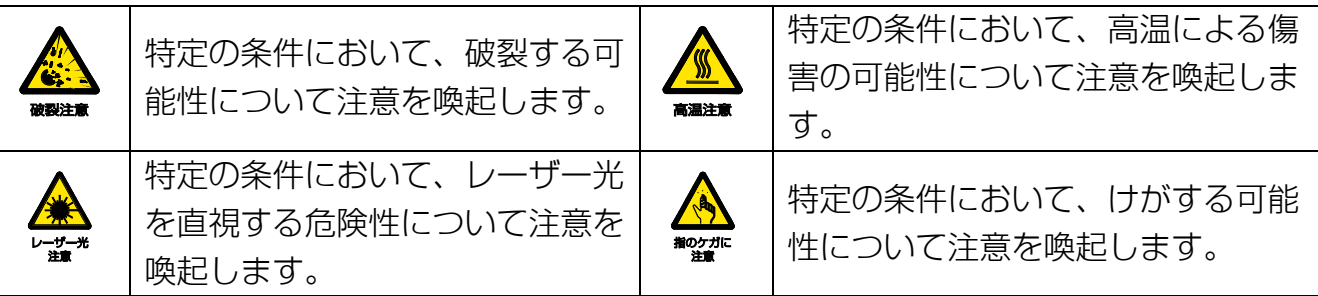

で示した記号は、してはいけない行為(禁止行為)であることを告げるものです。 記号の中やその脇には、具体的な禁止内容が示されています。

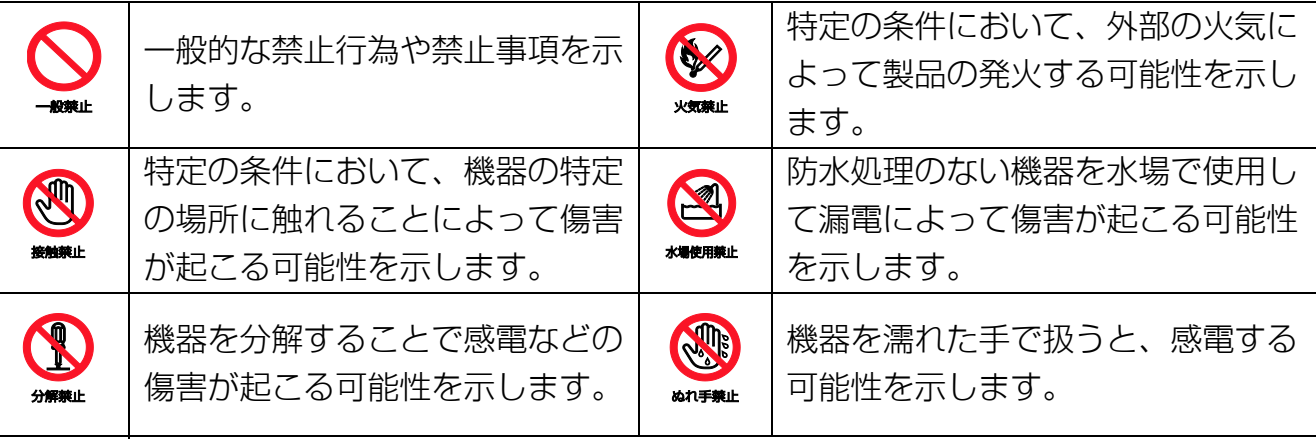

防水処理のない機器を水がかかる場所で使用または、水に濡らすなどして使用す ると、漏電して感電や発火する可能性を示します。

●で示した記号は、必ず従っていただく内容であることを告げるものです。 記号の中やその脇には、具体的な指示内容が示されています。

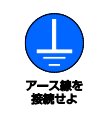

安全アース端子付きの機器の場 合、使用者に必ずアース線を接続 するように指示します。

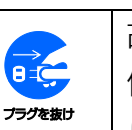

故障時や落雷の可能性がある場合、 使用者に電源プラグをコンセントか ら抜くように指示します。

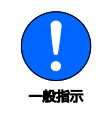

特定しない一般的な使用者の行為 を指示します。

# ■ 危険ラベル/警告ラベル

本製品には危険・警告・注意ラベルが貼ってあります。 これらのラベルは、絶対にはがしたり、汚したりしないでください。

# ■ 本文中の記号

本文中に記載されている記号には、次のような意味があります。

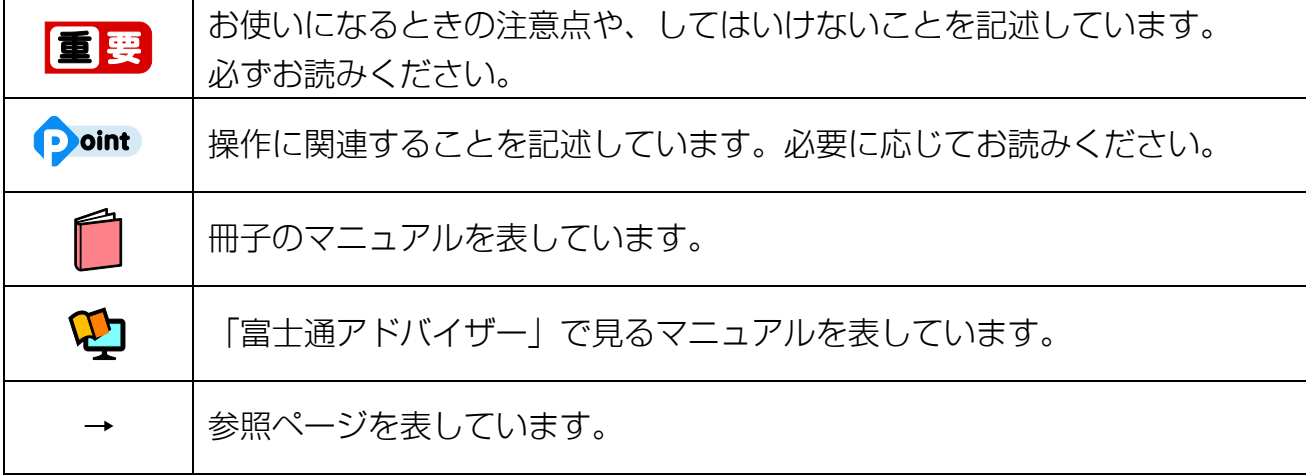

#### ■ 本文中での書き分けについて

本書には、複数の機種の内容が含まれています。機種によっては、記載されている機能が 搭載されていない場合があります。また、機種により説明が異なる場合は、書き分けてい ます。

お使いの機種に機能が搭載されているかを「各部の名称と働き」、「仕様一覧」、製品情報 ページ (http://www.fmworld.net/fmv/)で確認して、機種にあった記載をお読みくださ い。

「仕様一覧」の参照方法については、後述の[「仕様一覧の参照方法」](#page-4-0)をご覧ください。

#### ■ 画面例およびイラストについて

本文中の画面およびイラストは一例です。実際に表示される画面やイラスト、およびファ イル名などが異なる場合や、説明の都合上、本来接続されているケーブル類を省略してい る場合があります。

#### ■ 操作手順について

本書では、連続する操作手順を「▶│でつなげて記述しています。 なお、アプリの状態を変更した場合は、操作手順が異なることがあります。

#### ■ タッチ操作について(タッチパネル搭載機種の場合)

タッチ操作の場合、「クリック」と記載されている箇所を「タップ」と読み替えてくださ い。また、「右クリック」は「長押し」に読み替えてください。

#### ■ 「ハードディスク」の表記について

SSD 搭載機種の場合、このパソコンに内蔵されたハードディスクを示す箇所は、SSD に読 み替えてください。

### ■ 製品の呼び方

本文中では、製品名称を次のように略して表記することがあります。

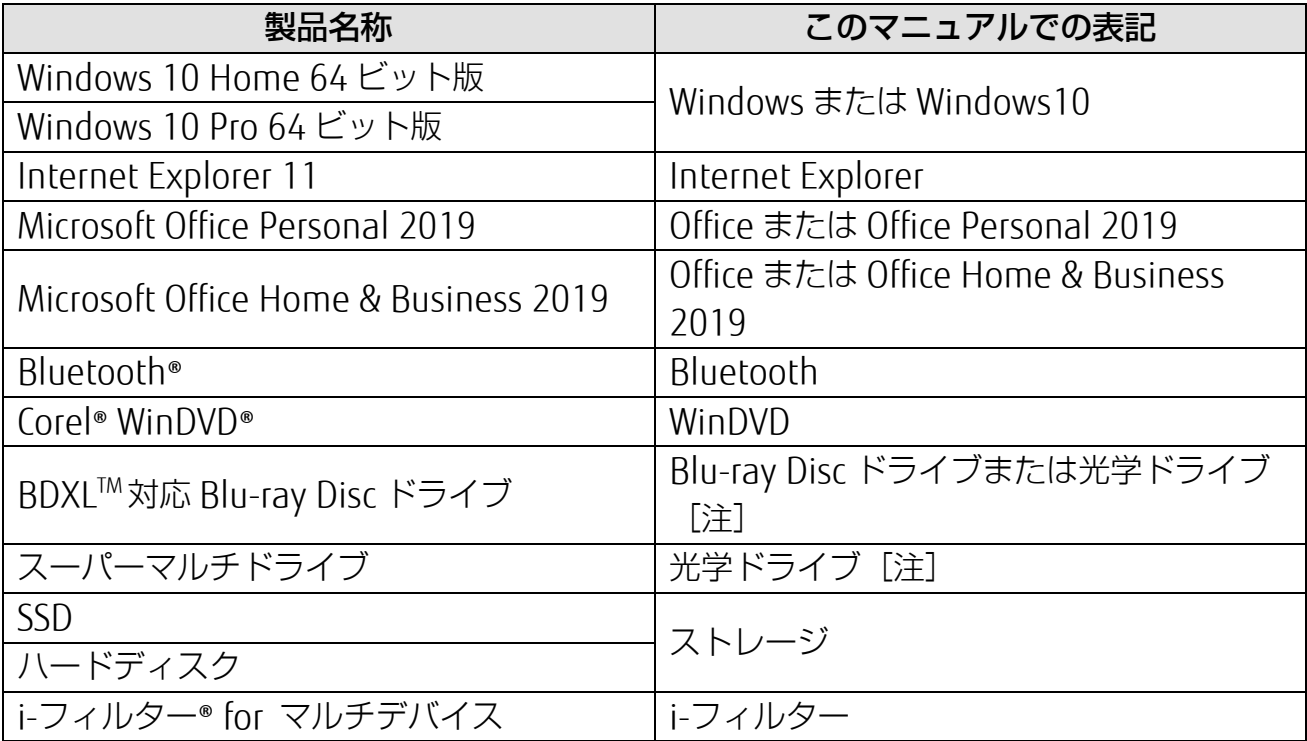

注:搭載されている光学ドライブは、「仕様一覧」でご確認ください。

また、本文中では本製品をシリーズ名で表記することがあります。シリーズ名は「仕様一 覧」でご確認ください。

「仕様一覧」の参照方法については、後述の[「仕様一覧の参照方法」](#page-4-0)をご覧ください。

#### <span id="page-4-0"></span>■ 仕様一覧の参照方法

お使いのパソコンを使って、 ■ ▶ 「富士通アドバイザー」の順にクリックします。「富士 通アドバイザー」が見つからないときは、「スタート」メニュー左側のアプリ一覧をスク ロールしてください。

「富士通アドバイザー」の「サポート&サービス情報」の画面から「パソコンの仕様を調べ る」を選択します。

型名が必要な場合は、「富士通アドバイザー」の画面右上でご確認ください(保証書、パソ コン本体の裏面に貼付されたラベルでも型名を確認できます)。

## ■ 商標および著作権について

Intel、インテル、Thunderbolt、Thunderbolt ロゴは、アメリカ合衆国および/またはその 他の国における Intel Corporation の商標です。

Corel、Corel バルーンロゴ、PaintShop、Roxio、Roxio のロゴ、Roxio Creator、WinDVD は、カナダ、アメリカ合衆国および/またはその他の国の Corel Corporation および/または その関連会社の商標または登録商標です。

デジタルアーツ/DIGITAL ARTS、ZBRAIN、アイフィルター/i-フィルターはデジタルアーツ 株式会社の登録商標です。

SDXC ロゴは、SD-3C, LLC.の商標です。 >>>

Dirac の D マークと Dirac HD Sound®および Dirac Panorama Sound®の名称はスウェーデ ンの Dirac Research AB の登録商標です。

Dirac HD Sound®および Dirac Panorama Sound®の技術は Dirac 社からのライセンスの下 に搭載されています。

HDMI、High-Definition Multimedia Interface、および HDMI ロゴは、米国およびその他 の国における HDMI Licensing, LLC の商標または、登録商標です。 ━━━━━━━━━

Bluetooth®のワードマークおよびロゴは、Bluetooth SIG, Inc.が所有する登録商標であ り、富士通クライアントコンピューティング株式会社はこれらのマークをライセンスに基 づいて使用しています。

Google、Google ロゴ、Android は、Google LLC の商標または登録商標です。

その他の各製品名は、各社の商標、または登録商標です。

その他の各製品は、各社の著作物です。

その他のすべての商標は、それぞれの所有者に帰属します。

Copyright FUJITSU CLIENT COMPUTING LIMITED 2020

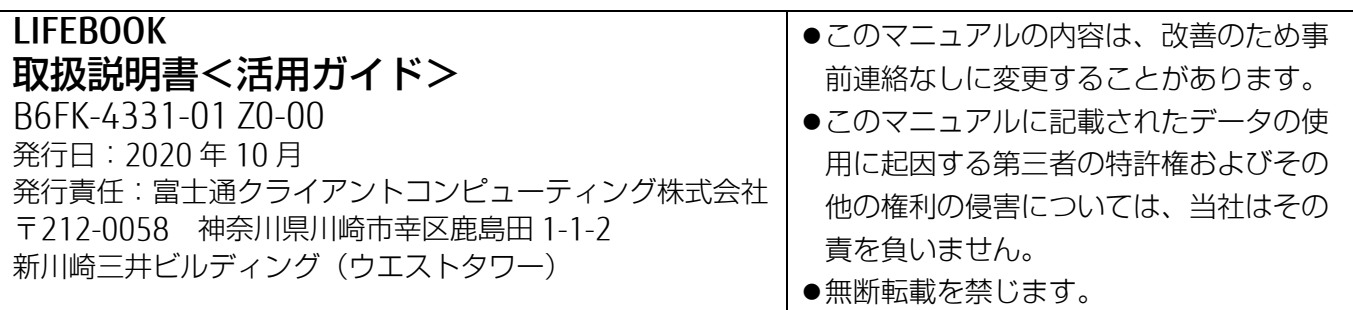